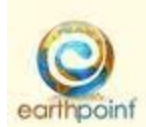

# **EarthPoint**

## **Student Instructions on how to access Earthpoint from home:**

- 1. Go to http://www.theearthpoint.com/
- 2. You will be prompted to enter your unique login. WCASD######## (# represents your school ID number)

## **Technical issues:**

- 1. Go to http://www.theearthpoint.com/
- 2. Click on Technical Support
- 3. Use scroll bar to view the download buttons. Choose appropriate version and follow instructions. (PC or MAC version)
- 4. You will be prompted to enter your unique login. WCASD######## (# represents your school ID number)

#### *System Requirements*

High speed internet (T1 or Broadband)

768 x 1025 screen resolution or higher

### • *Windows*

Windows Intel Pentium 4, Pentium M, or Intel Centrino 1.3 GHz (or compatible) processor or faster processor

Microsoft Windows XP with Service Pack 2 or Windows Vista or Windows 7

Minimum 512 Mb of RAM

1GB of available hard drive space

#### • *Mac*

PowerPC G4, or G5, or multi‐core Intel processor, or faster processor

Mac OS X from v 10.3.4

Minimum 512 Mb of RAM

1GB of available hard drive space